# 快速入门

## 连接电源

本示波器可输入的交流电源的规格为: 100-240 V, 45-440 Hz。请使用附件提供的电源线(如下图所示)将示波器 连接至AC电源。

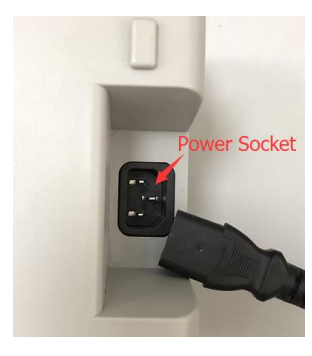

### 通电开机

当示波器处于通电状态时,按前面板左下角的电源键即可启动示波器。

## 用户界面

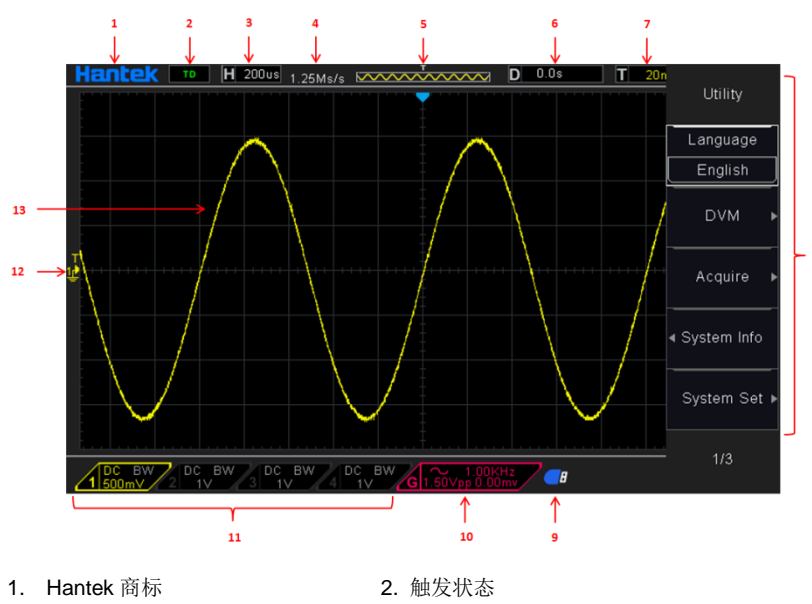

- 
- 3. 当前窗口主时基 4. 采样率
- 5. 主时基视窗 6. 水平触发时间
- 7. 触发电平
- 8. 操作菜单显示各功能键的不同信息
- 9. 如果图标被点亮表示 U 盘已连接
- 10 如果图标被点亮表示信号发生器功能已开启
- 11. 通道信息
- 12. 通道标记
- 13. 当前波形显示窗口

## 软件安装

.

注意: 使用示波器前, 您必须安装软件。

1. 在Windows操作系统下,将光盘插入CD光驱。

2. 安装将会自动开始。否则打开 Windows 资源管理器,打开 CD 所在盘然后运行 Setup.exe。根据提示信息一 步一步的安装,安装完成后会在桌面上创建快捷方式。

快速入门

### **Keysight IO libraries suite**安装

点击以下网址,下载最新的 Keysight IO Libraries Suite:

*[http://www.keysight.com/main/software.jspx?ckey=2175637&lc=chi&cc=CN&nid=-11143.0.00&id=217563](http://www.keysight.com/main/software.jspx?ckey=2175637&lc=chi&cc=CN&nid=-11143.0.00&id=2175637)*

*[7](http://www.keysight.com/main/software.jspx?ckey=2175637&lc=chi&cc=CN&nid=-11143.0.00&id=2175637)* 当然,您可以直接安装光盘里的 Keysight IO Libraries Suite 双击应用程序,开始安装。根据安装提示信息,一步一步的安装,安装过程可能需要几分钟。

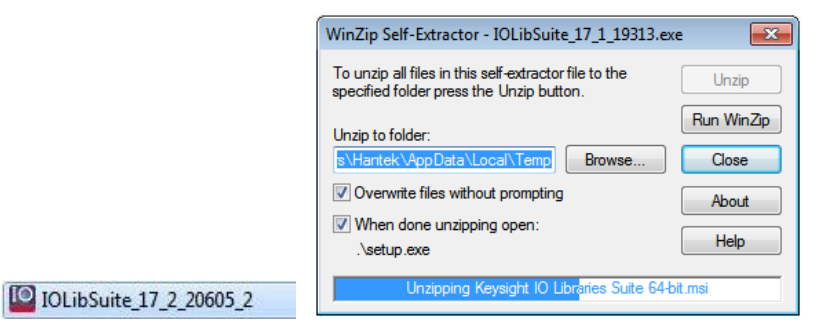

安装完成后在屏幕的右下角可以看到正在运行的 IO 程序。

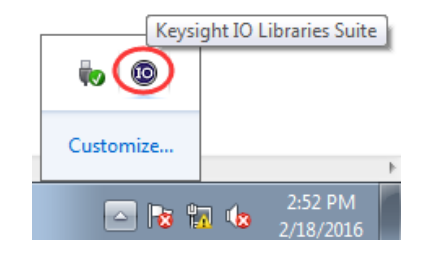

## USB 模式连接

当示波器在通电状态时,通过 USB 线连接示波器与电脑。驱动程序将自动安装,可以看到安装成功提示,如下图:

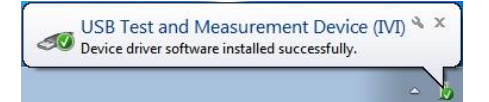

驱动安装成功后,可以在设备管理器中看到驱动信息:

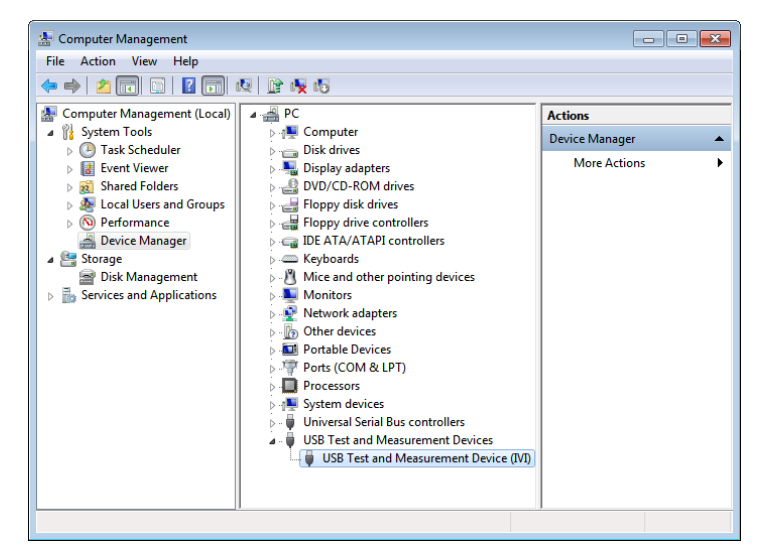

右击右下角 Keysight IO libraries suite 图标,选择"Connection Expert",可看到正常的设备信息:

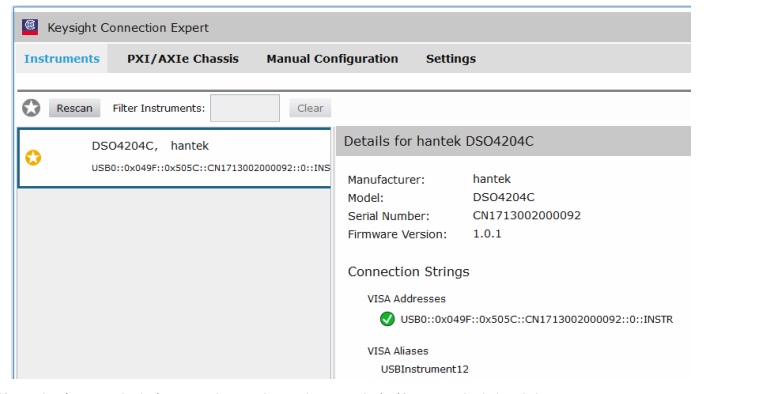

### 如果驱动自动安装不成功,右击鼠标->更新驱动,需要手动安装,驱动路径选择 C:\Program Files\IVI

### Foundation\VISA\IVI USB Staging\b841aa80\Windows

双击"DSO-xxxx"桌面快捷方式,打开软件,连接成功。您可以在左下角状态栏中看到"已连接"提示。

### 电脑端用户界面

双击桌面上的软件程序图标,可以看到用户界面如下:

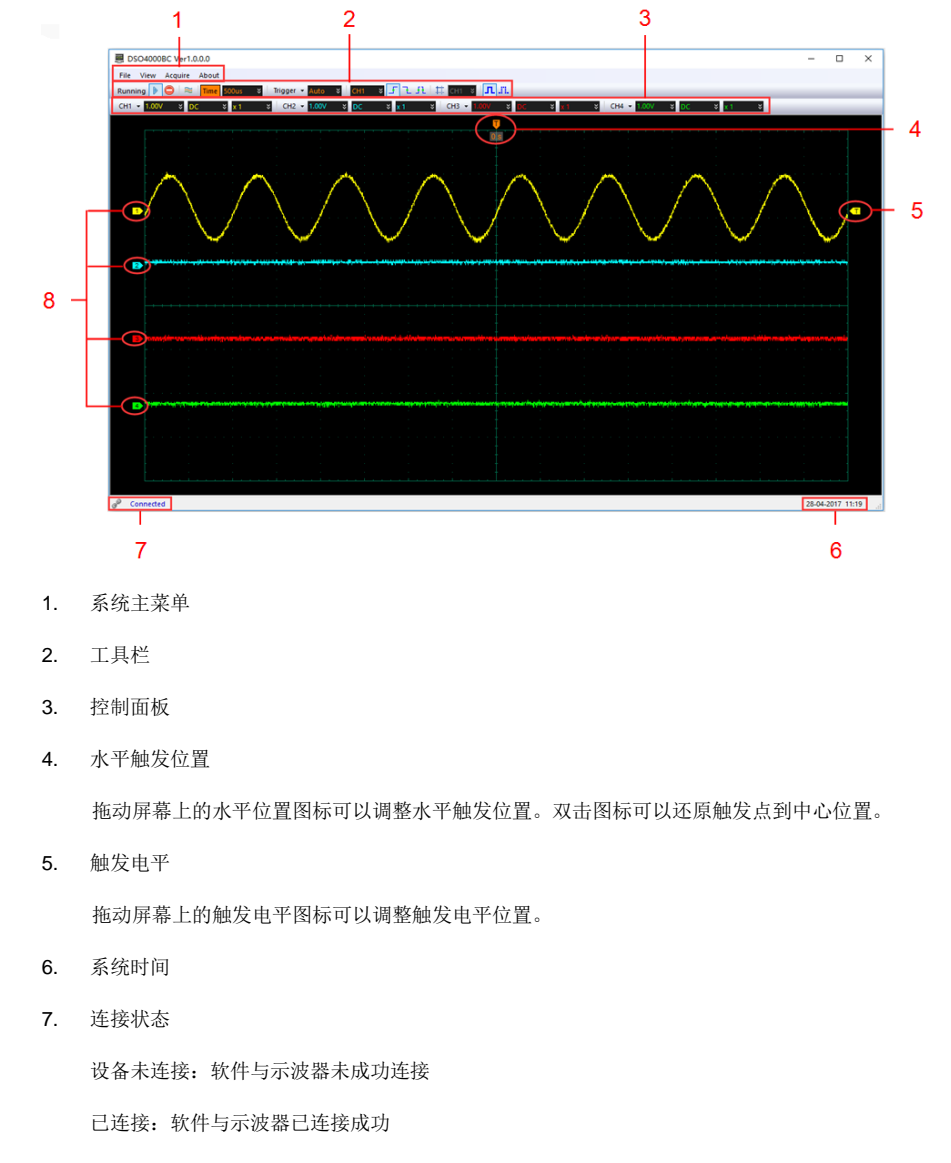

8. 通道 CH1/CH2/CH3/CH4 信息

# 前面板

下面的内容简单描述和介绍了本系列示波器的前面板部分,这样您就可以在最短的时间内熟悉本系列数字示波器。

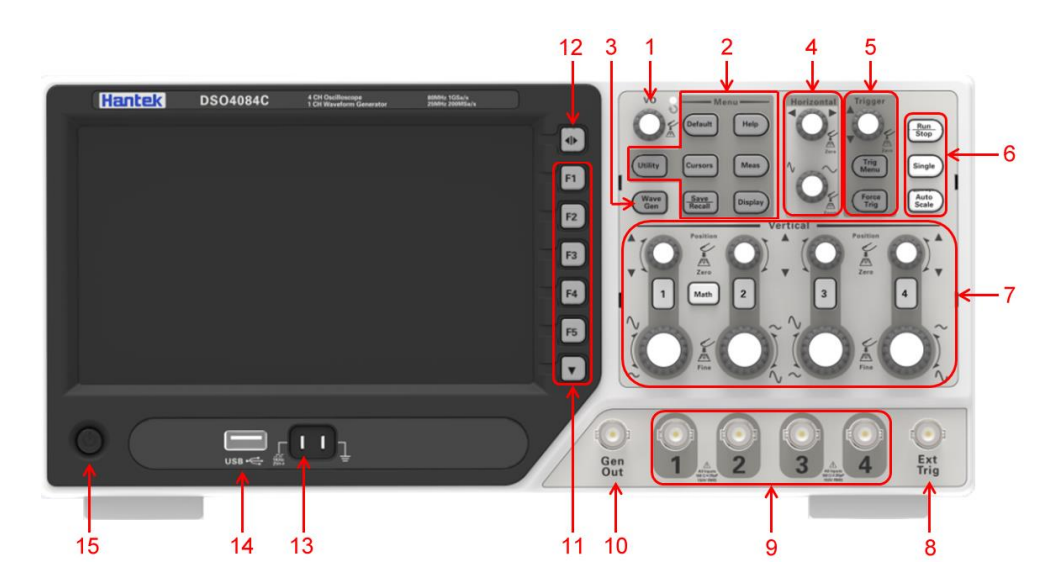

- 1. 多功能旋钮
- 2. 菜单功能按键
- 3. 信号源功能按键
- 4. 水平控制系统
- 5. 触发控制系统
- 6. 快捷键(Run/Stop, Single, Auto Scale)
- 7. 垂直控制系统
- 8. 外触发输入通道
- 9. CH1~CH4 信号输入通道
- 10. 信号源输出通道
- 11. 功能软键
- 12. 菜单显示/隐藏键
- 13. 探头补偿终端
- 14. USB 口
- 15. 电源开关键

## 前面板

### 常规安全事项概要

仔细阅读下列安全性预防措施,以避免受伤,并防止损坏本产品或与本产品连接的任何产品为避免可能的危险,请 务必按照规定使用本产品。

### 只有专业授权人员才能执行维修。

使用正确的电源线。只使用所在国家认可的本产品专用电源线。

正确连接与断开。在探头连接到被测量电路之前,请先将探头连接示波器;在探头与示波器断开之前,请先将探头 和被测电路断开。

将产品接地。为避免电击,本产品通过电源线的接地导体接地,接地导体必须与地相连在连接本产品的输入或输出 端前,请务必将本产品正确接地。

下确连接探头。探头地线与地电势相同请勿将地线连接到高电压上。

查看所有终端额定值。为避免起火或过大电流的冲击,请查看产品上所有的额定值和标记说明。请在连接产品前查 阅产品手册以了解额定值的详细信息。

请勿开盖操作。外盖或面板打开时请勿运行本产品。

避免电路外露。电源接通后请勿接触外露的接头和元件。

怀疑产品出现故障时,请勿进行操作。如果您怀疑此产品已被损坏,可请合格的维修人员进行检查。

保持适当的通风。

请勿在潮湿环境下操作。

请勿在易燃易爆的环境下操作。

### 请保持产品表面的清洁和干燥。

### 一般性检查

用户收到示波器后请按照下列步骤检查设备:

### 检查是否有因运输造成的损坏:

如果发现包装纸箱或泡沫塑料保护垫严重破损,请先保留,直到整机和附件通过电性和机械性测试。

### 检查附件:

关于提供的附件明细,在本说明书后面的"配件"中进行了说明。如果发现附件缺少或损坏,请和负责此业务 的经销商联系。

### 检查整机:

如果发现仪器外观破损,仪器工作不正常,或未能通过性能测试,请和负责此业务的经销商联系。